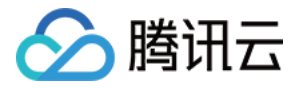

# 云数据库 **MySQL** 新手指引

## 产品⽂档

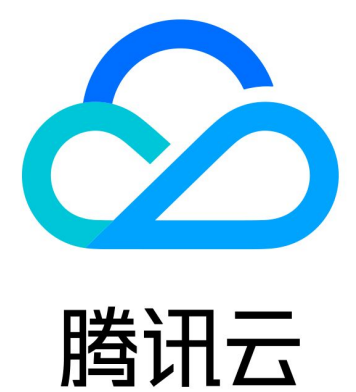

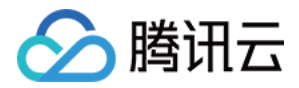

【版权声明】

©2013-2024 腾讯云版权所有

本文档著作权归腾讯云单独所有,未经腾讯云事先书面许可,任何主体不得以任何形式复制、修改、抄袭、传播全 部或部分本⽂档内容。

【商标声明】

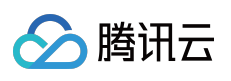

及其它腾讯云服务相关的商标均为腾讯云计算(北京)有限责任公司及其关联公司所有。本文档涉及的第三方主体 的商标,依法由权利人所有。

【服务声明】

本文档意在向客户介绍腾讯云全部或部分产品、服务的当时的整体概况,部分产品、服务的内容可能有所调整。您 所购买的腾讯云产品、服务的种类、服务标准等应由您与腾讯云之间的商业合同约定,除非双方另有约定,否则, 腾讯云对本⽂档内容不做任何明⽰或模式的承诺或保证。

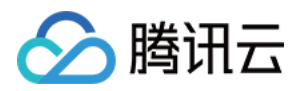

## 新手指引

最近更新时间:2024-03-05 10:19:44

本文将为刚入门云数据库 MySQL 的用户提供一条学习的路径。

## 1. 熟悉云数据库 MySQL 的基础知识

云数据库 MySQL 是怎么工作的? [我为什么选择云数据库](https://www.tencentcloud.com/document/product/236/5148) MySQL? 云数据库 MySQL 的各个应用场景介绍。 使用云数据库 MySQL [有哪些限制?](https://www.tencentcloud.com/document/product/236/7259)

## 2. 云数据库 MySQL 的计费模式

云数据库 MySQL 的计费模式分为按量计费和包年包月。您需要全面了解云数据库 MySQL 的计费模式, 有利于您选 择最优的计费方案。详情请参见 [计费概述](https://www.tencentcloud.com/document/product/236/18335)。

## 3. 新手入门

#### **3.1** 购买 **MySQL** 实例

在使用云数据库 MySQL [之前,您需要注册腾讯云账号并且购买云数据库](https://www.tencentcloud.com/document/product/236/37785) MySQL 服务。详情请参见 创建 MySQL 实 例。

#### **3.2** 连接 **MySQL** 实例

购买实例后,您可通过 Windows 云服务器或 Linux 云服务器, 以内外网两种不同的方式访问云数据库 MySQL。详情 请参⻅ 连接 [MySQL](https://www.tencentcloud.com/document/product/236/37788) 实例。

## 4. 控制台界⾯

以下为云数据库 MySQL 控制台总览页面:

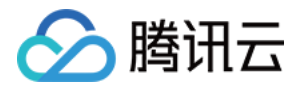

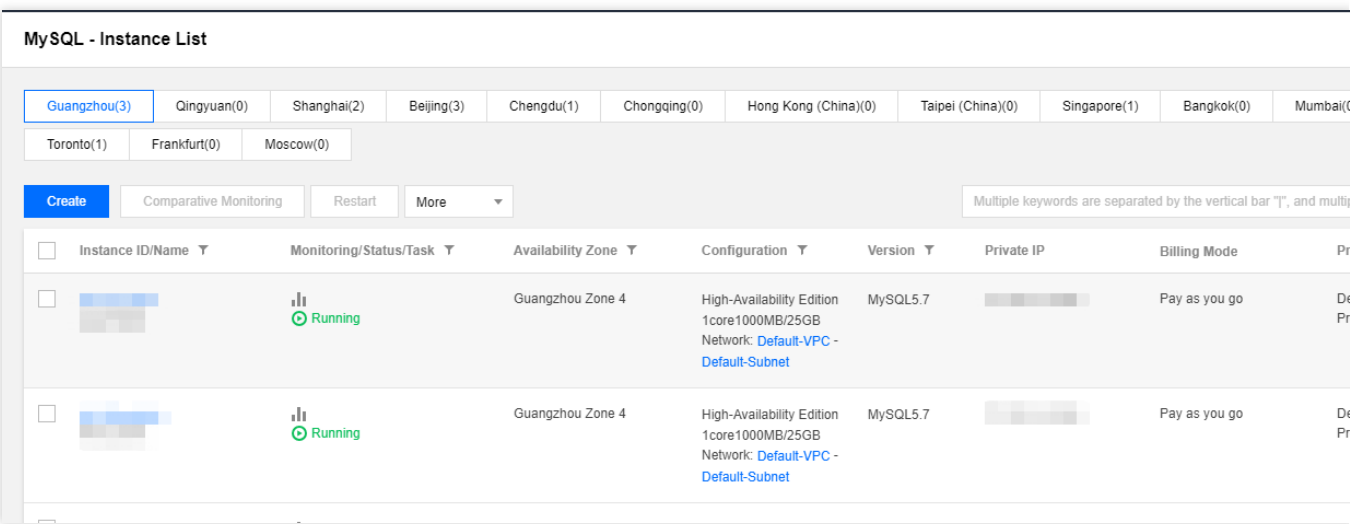

## 5. 控制台功能概述

[设置实例维护时间](https://www.tencentcloud.com/document/product/236/10929) [为实例指定项⽬](https://www.tencentcloud.com/document/product/236/8460) [升级数据库引擎版本](https://www.tencentcloud.com/document/product/236/8126) [调整数据库实例规格](https://www.tencentcloud.com/document/product/236/19707) [创建只读实例](https://www.tencentcloud.com/document/product/236/7270) [管理只读实例](https://www.tencentcloud.com/document/product/236/11361) RO 组 [管理灾备实例](https://www.tencentcloud.com/document/product/236/7272) [销毁实例](https://www.tencentcloud.com/document/product/236/31895) 迁移可用区 [开通数据库代理](https://www.tencentcloud.com/document/product/236/42052) [设置密码复杂度](https://www.tencentcloud.com/document/product/236/49197) [智能参数调优](https://www.tencentcloud.com/document/product/236/47701) [跨地域备份](https://www.tencentcloud.com/document/product/236/50652) [备份加密](https://www.tencentcloud.com/document/product/236/51881) [开启透明数据加密](https://www.tencentcloud.com/document/product/236/38491) 设置 SSL [加密](https://www.tencentcloud.com/document/product/236/48452) [创建账号](https://www.tencentcloud.com/document/product/236/31900) [数据库管理\(](https://www.tencentcloud.com/document/product/236/39221)DMC) [设置实例参数](https://www.tencentcloud.com/document/product/236/35793) [使⽤参数模板](https://www.tencentcloud.com/document/product/236/31906) [使⽤物理备份恢复数据库](https://www.tencentcloud.com/document/product/236/31910) [使⽤逻辑备份恢复数据库](https://www.tencentcloud.com/document/product/236/31909) [回档数据库](https://www.tencentcloud.com/document/product/236/7276) [导⼊数据](https://www.tencentcloud.com/document/product/236/8463)

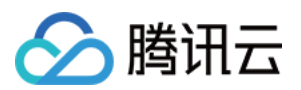

云数据库 MySQL

[离线迁移数据](https://www.tencentcloud.com/document/product/236/8464) [管理云数据库安全组](https://www.tencentcloud.com/document/product/236/14470) [监控功能](https://www.tencentcloud.com/document/product/236/8455)

## 6. 新手常见问题

创建云数据库 MySQL 需要多长时间? [如何连接云数据库](https://www.tencentcloud.com/document/product/236/37783) MySQL 实例? 如何查看内外网地址? 使用云数据库 MySQL [的注意事项?](https://www.tencentcloud.com/document/product/236/11268) [账号误删与忘记密码怎么办?](https://www.tencentcloud.com/document/product/236/11274) [数据库买错了,如何退货?](https://www.tencentcloud.com/document/product/236/11274)

## 7. 反馈与建议

使用云数据库 MySQL 产品和服务中有任何问题或建议, 您可以通过以下渠道反馈, 将有专人跟进解决您的问题: 如果发现产品文档的问题, 如链接、内容、API 错误等, 您可以单击文档页右侧 【文档反馈】或选中存在问题的内 容进行反馈。

如果遇到产品相关问题,您可咨询 提交工单 寻求帮助。